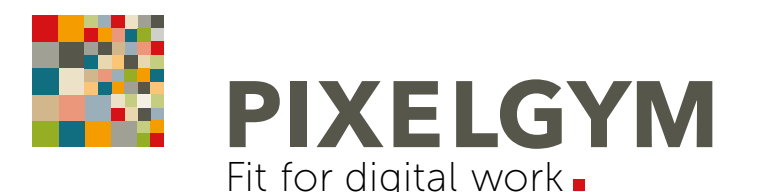

# PHOTOSHOP BASIC TRAINING Einsteiger-Seminar | 2 Tage + 1 Tag optional

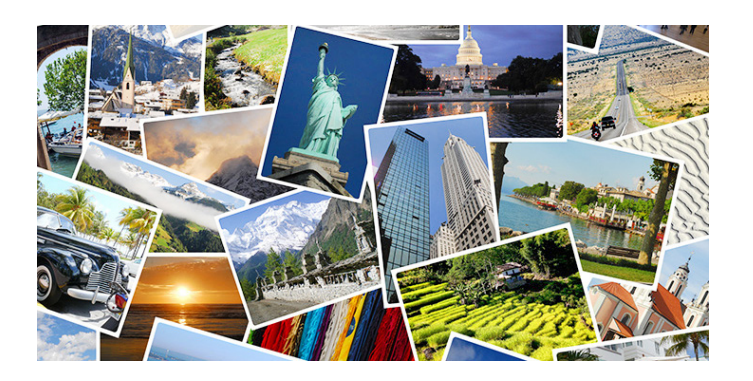

## OFFENES SEMINAR | PRÄSENZTRAINING

DAUER: 2 Tage | max. 5 Teilnehmer Preis pro Person 685,00 Euro netto (815,15 Euro inkl. MwSt.)

#### Zusätzlicher 3. Tag (optional buchbar)

Preis pro Person 330,00 Euro netto (392,70 Euro inkl. MwSt.) Aufgrund der Komplexität von Adobe Photoshop ist die Buchung des 3. Tages empfehlenswert.

10% Rabatt bei gleichzeitiger Anmeldung von zwei und mehr Teilnehmern zum gleichen Termin.

#### SEMINARZEITEN:

Täglich von 9:00 bis 16:15 Uhr inklusive Pausen. Die Mittagspause (45 Minuten) steht zur freien Verfügung. Es befinden sich zahlreiche Lokalitäten in Laufnähe.

#### TERMINE:

Alle aktuellen Seminartermine in der Monatsübersicht unter: [www.pixelgym.de/termine](http://www.pixelgym.de/termine)

#### LEISTUNGEN INKLUSIVE:

- Erfrischungsgetränke, Kaffee/Tee, Obst und Snacks
- Trainingsbuch (über 500 Seiten mit Übungen und Workshops)
- Seminarunterlagen | Checklisten | viele Gestaltungstipps
- Zertifikat | Teilnahmebescheinigung
- Telefonische Nachbetreuung bei Fragen zu Trainingsinhalten
- Trainingsraum inklusive Hard- und Software

#### PROGRAMMVERSION | VORKENNTNISSE:

Training erfolgt auf System Mac OS X, Version Adobe Photoshop CC (neuste Version) und Apple iMac 21.5". Adobe Photoshop für Windows und Apple Mac ist heutzutage identisch, daher ist ein Training auf Apple Mac auch bestens für Windows-Anwender geeignet. Kenntnisse des Apple-Mac Betriebssystems sind nicht erforderlich. Für dieses Seminar sind keine Vorkenntnisse notwendig.

#### ANMELDUNG:

Die Anmeldung erfolgt online unter folgendem Formular: [www.pixelgym.de/seminaranmeldung](http://www.pixelgym.de/seminaranmeldung)

### KONTAKT | VERANSTALTUNGSORT:

PIXELGYM – Fit for digital work. Bernd Jilka, Fichardstraße 60, 60322 Frankfurt Telefon 069 13 02 36 49

#### ANFAHRT | PARKHAUS | HOTELEMPFEHLUNG:

Unter [www.pixelgym.de/kontakt](http://www.pixelgym.de/kontakt) finden Sie nützliche Informationen zur Anreise mit öffentlichen Verkehrsmitteln/PKW und das nächstgelegene Parkhaus sowie eine PDF mit [Hotelempfehlungen.](https://www.pixelgym.de/wp-content/uploads/PIXELGYM-Online-Hotelempfehlungen_2019.pdf)

# TRAININGSPLAN

Je Tag 8 x 45 Minuten-Einheiten

Das Einsteiger-Training für Photoshop-Neulinge ohne Vorkenntnisse. Lernen Sie alle grundlegenden Werkzeuge und Funktionen der Bildbearbeitung für Print, Online und Social Media kennen und gehen Sie damit anschließend sicher um. Mit vielen praxisnahen Übungen und Tipps rund um die kreative Bildbearbeitung inklusive der neuen KI-Tools. Das ideale Einsteiger-Seminar/Workshop für alle kreativen Berufseinsteiger, Marketing-Fachkräfte, Online-Redakteure oder begeisterte Adobe Photoshop-Fans!

## TAG 1 UND TAG 2:

Benutzeroberfläche: Werkzeuge/Bedienfelder. Eigene Arbeitsbereiche speichern, Protokoll und praktische Hilfsmittel. Adobe Bridge (Dateimanager/Browser). Basiswissen: Dateigrößen und Bildauflösungen für Online/Social Media in RGB und für Print in CMYK (Erläuterung ppi, dpi und lpi). Farbmanagement und ICC-Farbprofile.

Zuschnitt, begradigen und erweitern: Bilder freistellen, zuschneiden oder inhaltsbasiert erweitern. Horizont begradigen, Verzerrungen/Perspektive korrigieren. Objektivkorrektur. Bilder intelligent "hochrechnen/skalieren".

Korrekturen: Kontrast und Tonwertkorrektur. Gradationskurven. Farbkorrektur. Sättigung und Dynamik. Scharfzeichnen. Rauschen entfernen. Korrekturebenen für "zerstörungsfreies" Arbeiten.

Auswahlen und Freistellen: Einfache und schnelle Auswahltechniken. Freistellen von Bildteilen, wie z.B. Haaren. Auswahlkanten verfeinern/modifizieren. Hintergründe tauschen.

Ebenen und Masken: Ebenen erstellen und organisieren. Ebenenmasken. Kreative Montagen/Composings für Social Media. Ebenenstile. Textebenen. Effekte. Retusche: Kopieren, reparieren, entfernen von störenden Bildteilen. Inhaltsbasiert retuschieren.

Ausgabe Online/Druck: Bilder für Online/Web/Social Media speichern bzw. exportieren (GIF, JPEG und PNG). Bilder für Print in CMYK separieren. Unterschiede der Dateiformate.

### TAG 3: (optional)

Online-Banner Workshop: Animierte GIF-Banner erstellen und exportieren. Kombinieren von Bildern, Einbindung von Logo und Text.

Pfade/Freisteller und Schatten: Arbeitspfade bzw. EPS-Beschneidungspfade ("Freistellerpfade") für scharfkantige Produktvisuals. Perspektivische Schatten erstellen.

Kreative Composings: Bilder kombinieren, Smartobjekte und Smartfilter ("zerstörungsfreies" Arbeiten). Himmel austauschen, kreative Lichtstimmungen mit Fotofiltern. Verläufe und Texteffekte.